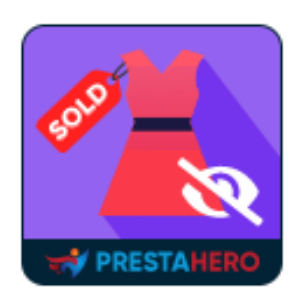

# HIDE OUT OF STOCK PRODUCTS

Hide out of stock products in PrestaShop automatically.

A product of PrestaHero

# **Contents**

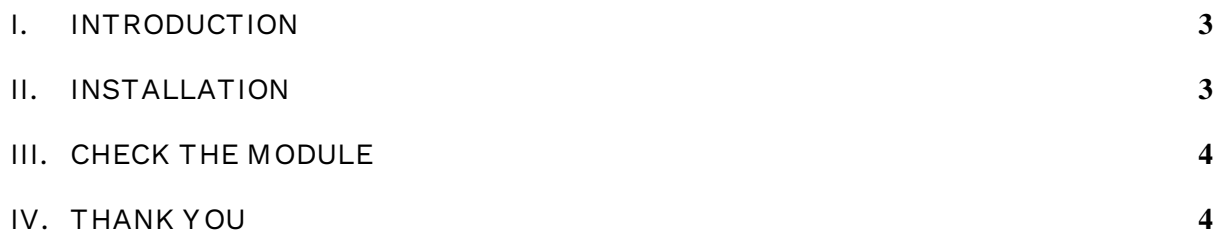

#### <span id="page-2-0"></span>I. INTRODUCTION

Is your Prestashop store running successfully, giving you a desirable income? Having good sales in your business is great news. But have you handled all the problems that occur in your website that can drop your sales percentage little by little. A common problem is back orders, it happens when customer buys out of stock products on your website. Our **Product status update** is a free module that help you to **hide out of stock products in Prestashop automatically**.

If a customer orders a couple of out of stock products in an order, ultimately the order will be different to what they expected. And this may cause you to have back orders. To solve this issue we bring you a Prestashop module, Prestashop product status update which disable out of stock products automatically. This saves your time spent on manually checking and disabling each product from the backend. Download this module today for free and enjoy its benefits to improve the quality of your business and attract more and more customers.

*\*"Hide Out of Stock Products" is compatible with PrestaShop 1.6.x – 8.x*

### <span id="page-2-1"></span>II. INSTALLATION

- Navigate to **"Modules/Modules & Services"** > click on **"Upload a module/Select file"**.
- Select the module file "**ph disableoutofstockproducts.zip**" from your computer then click on **"Open"** to install.
- Click on **"Configuration"** button of the module you just installed to open the module's configuration page.

#### <span id="page-3-0"></span>III. CHECK THE MODULE

You have completed the installation of the module. Now when the product's stock finishes, that product will be automatically disabled by the module as shown in the image below.

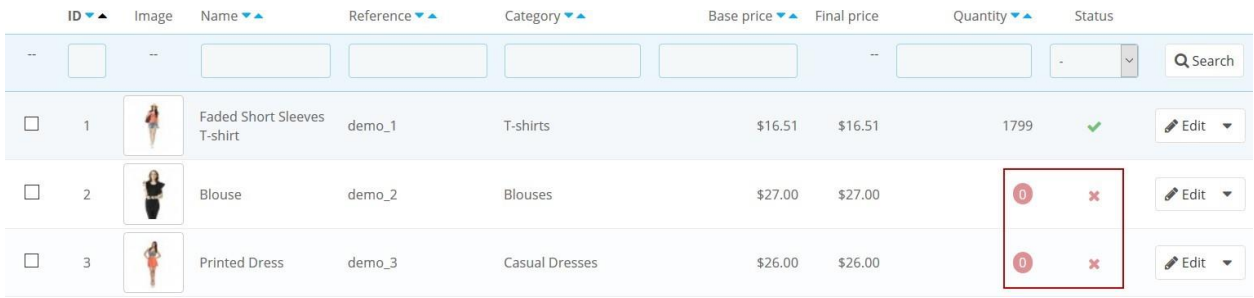

## <span id="page-3-1"></span>IV. THANK YOU

Thank you again for downloading our product and going through this documentation. We hope this document is helpful and efficient in the installation and usage of **Hide Out of Stock Product** module. If you do have any questions for which the answer is not available in this document, please feel free to contact us.